## QalamBartar for Windows and Mac

Dropping dots, Jawi has 19 letters: 4 join right but not left (half-Joiners) and 14 are twoway joiners. Terminating words, 10 joiners extend their ends clockwise, 2 counterclockwise, M either way but the flower @ drops one petal. Hamza is the only non-joiner.

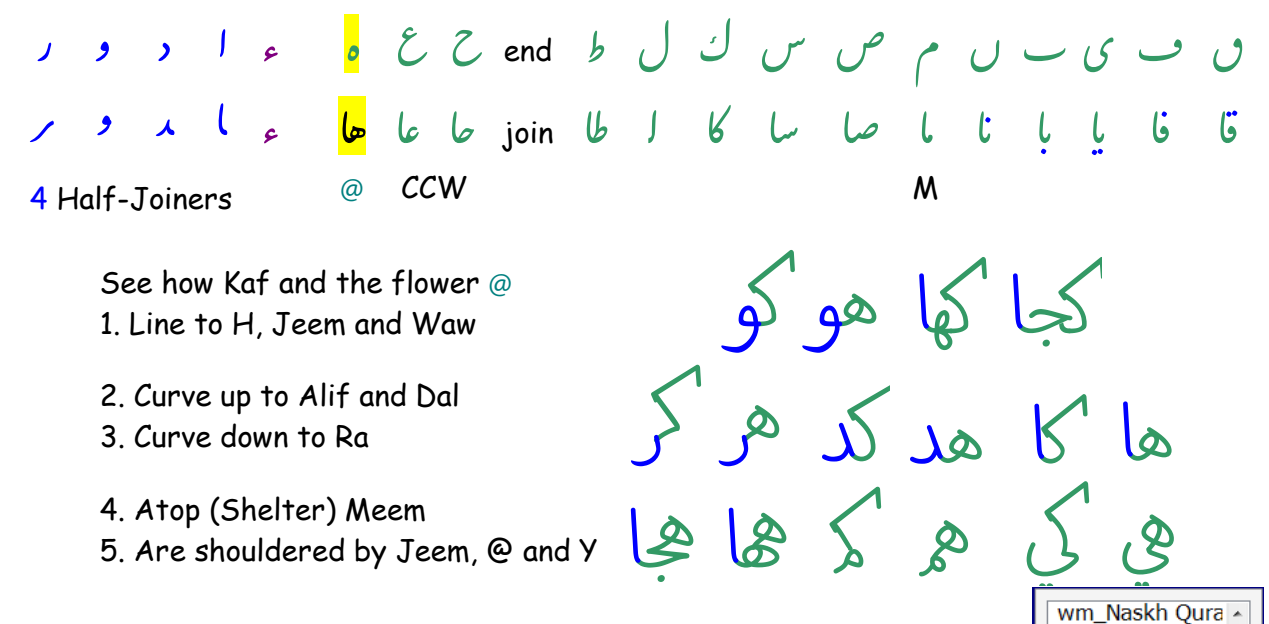

That's right: 14 not only join appropriately, but also distant themselves differently from R lest they should create unpleasant irregularities, within and between words. Such dynamic and smart letterforms necessitate not only dynamic and smart fonts, but also a tool (QalamBartar) to cute with them, harmonizing spaces and adjusting the dots of their alike, as well.

After installing and activating, run QB, and do not forget to Key [Ctrl+Shift+Q] to see its Interface, then Key [Windows+\] or [Mac+\] to see four (4) panels: Font List, Dot+Mark Launcher, Tools and the Character Compass. Mouse hovering on the tools reveal their functions: : Rotate Pair of Dots Up o Export

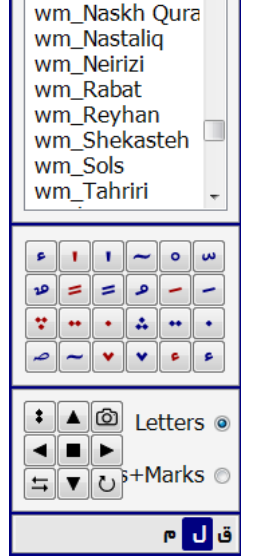

مح م ™

Left ■ Undo Changes Right

۔ د ر س <sup>م</sup> و ل

 $5$  Normal/Wide Down U Cycle thru Alternatives

Run MS Wordpad or MacTextEdit, choose a QB font and, Keeping an eye on the Compass, go on typing and launching dots and marks here and here above/below letters.

With the help of the Tools, the Compass, the keyboard and the mouse, it is easy to target and:

1. Move any letter up and down, across and back by

hitting Arrows or Keying [Alt+Arrow]. ئ<del>ت</del>اب <sub>د</sub>كل دو<u>ريان دوريان دورا</u>

2. Swash the swashable by hitting  $\frac{1}{2}$  or Keying [Alt+Space], then Overlap the following word across it, so as to save space and beautify phrases.

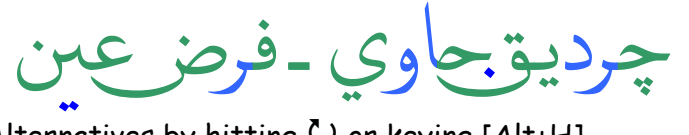

3. Cycle thru joiner Alternatives by hitting  $\frac{1}{2}$  or keying [Alt+H]. السلام عليكم وعليكم أهلًا n<br>F لاوسهلا rء<br>أ <u>Kurd</u> jc<br>|<br>| Kwy  $\lambda$ من المسجد الحرام إلى المراه الى المسجد الاقصى (لاقصى

4. Shelter M, or @/H shoulder letters by hitting  $\breve{\textbf{U}}$  or keying [Alt+H] to make selfexplanatory combinations in order to save space and beautify phrases.

مسجد.محمد.محمد.محكمة. شهيد. هجري.شمسي سيمد .محد .محد .محكمة .شهيد .هجري .شهسي . محد . محد . محكمة . شهيد . هج

- 5. Free and rotate pair of dots by hitting : or Keying [Alt+:],
- Remove dot(s) by Keying [Del] or [Backspace] , or
- Change color and size of dot(s) independently, or
- Accurately position the dot(s) by holding [Ctrl+Alt] and keying Arrows.

extra) independs<br>by holding<br>and the set of the distribution of the set of the set of the set of the set of the set of the set of the set of the set of the set of the set of the set of the set of the set of the set of the s ف عربية حرو حرو |Bc<br>de|<br>|<br>|<br>|  $\frac{1}{\sqrt{1+\left(\frac{1}{2}\right)}}$  are dot(s) by a<br>the dot(s) by a<br>in a mark by hol ֘֒ <u>ـ</u>  $\overline{a}$ ä

- 6. Accurately position a mark by holding [Ctrl+Alt] and keying Arrows.
- Change color and size of dot(s) independently, or
- $\cdot$  Cycle through alternative mark by hitting  $\circlearrowright$ , or keying [Alt+H].
- Slant, elongate or shorten Fatha (/) and (//) by hitting  $\leftrightarrows$ , or keying [Alt+Space].

السّلاؤ عل س<br>سا<br>سا ا د<br>گر ng<br>|<br>| يڪُمر أَهلَ  $\frac{1}{2}$ )<br>|<br>| دوسک  $\frac{1}{\omega}$  \* hc<br>. 

P/S. By default, wide Fatha (/) and (//) are set above wide letters.<br>پر پیش نینی نیز

7. Add variety of Marks and

Kashidas to simulate Arabic<br>calligraphy.  $\mathcal{L}$  $\mathbf{r}$  $\overline{\phantom{a}}$ عليكم الست -<br>ر )<br>تا ن<br>سا -<br>مبر<br>" ݣݣ  $\alpha$ 

8. Select a phrase and undo changes by hitting ■ or keying [Alt+Delete] .

9. Export Artwork by clicking o or Keying [Alt+C]

• Asis, simply by copy pasting into InDesign, Office, Illustrator, PhotoShop or CorelDraw

• As eps, emf, png or bmp choosing type, color and size

• As crisp, clean and scalable vector (svg) simply by dragging and dropping the captured image into Freehand, Illustrator, PhotoShop or CorelDraw.

10. Regulate spaces after words ending with R by replacing them with half spaces.

## Programmable Keyboard

Assign your own keys according to your need so that the higher the frequency, the more accessible the key/Character is made.

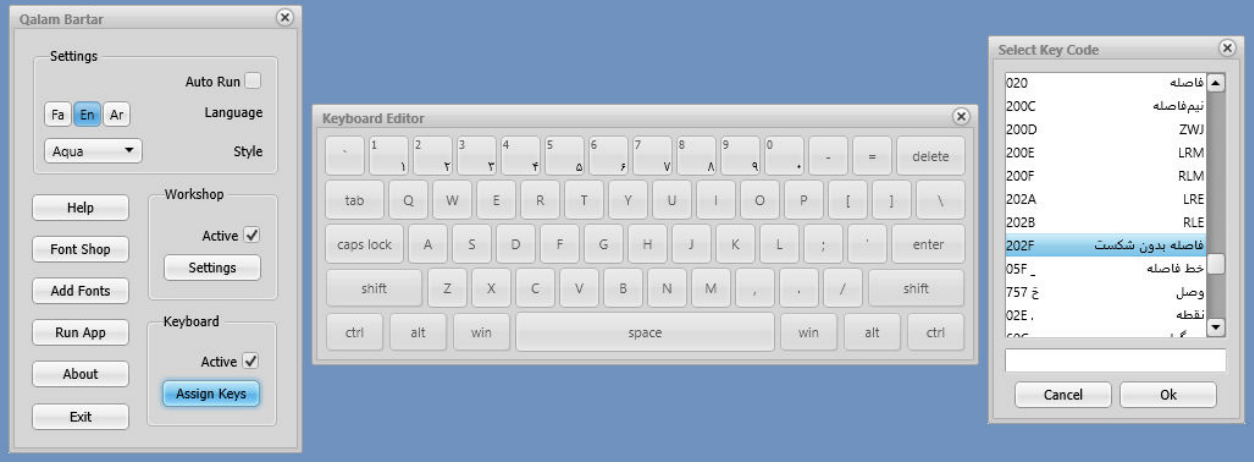

Subject to change without notice \_\_\_\_\_\_\_\_\_\_\_\_\_\_\_\_\_\_\_\_\_\_\_\_\_\_ MaryamSoft.com

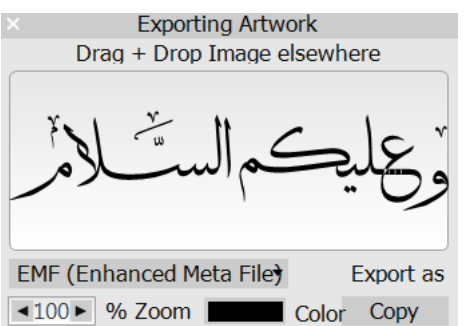